# コンピュータ組み立て実習による情報教育

八木 徹 江戸川大学 情報文化学科専任講師

#### 要 旨

 江戸川大学情報文化学科内の授業において、コンピュータに対する理解を深めるためにパソコンを製作する実習を行った。各パー ツを組み立て、OS をインストールして設定を行い、個別の部品の状態から実際に利用出来るコンピュータを完成させた。各部品 や実習中の製作過程をデジタルカメラで撮影し、学習内容や感想を含めて記録した「パソコン製作ノート」を作成した。普段ブラッ クボックスとして利用しているコンピュータ内部の様子を知り、各パーツに対する具体的なイメージを持ち、コンピュータに対す る理解を深めることができた。

キーワード:情報教育、コンピュータ製作

#### 1. **はじめに**

情報教育の中では、コンピュータの動作原理の基礎 や五大機能などの基本概念を学ぶ。しかし、そこで 示される専門用語は机上の説明が中心となり、コン ピュータの内部にあるCPUやメモリなどの構成要素 を、実際には目にしたことの無い人も多い。

また、普段コンピュータを使う場面では、利用者が キーボード、マウスなどの入力装置を介して操作を行 い、画面上で結果を確認、もしくはプリンタへの出力 という作業を行う。このときコンピュータの内部はブ ラックボックスとして利用されており、コンピュータ を使うという事は、その中で動くソフトウェアを使う という意識が強い。

コンピュータは、構成する部品が本体内部に隠れて いる上に、電気的な信号で動作するため、仕組みを視 覚化しづらい道具でもある。さらに、起動するソフト ウェアによって全く異なる目的に使われ、その使い方 もソフトウェアに依存して様々に変化する。

これに対して、例えば自動車などは、電子化されて いる部品も多く存在するが、タイヤがあってそれが回 転することにより進む、という動作原理の一側面は見 ただけで理解することができる。またガソリンの燃焼 が回転の動力になる、というエンジンの仕組みも模型 などで示すことができる。さらに、その利用目的も 基本的には移動のために利用するという1つに集約さ れる。このような、ある程度限定された目的に利用さ れ、視覚的に理解しやすい機械的な動作をする道具に 比べて、コンピュータはその動作原理を実感すること

が難しいと言える。

普段コンピュータを利用することと、コンピュータ の仕組みを理解することとの間には大きなギャップが 存在する。しかし、情報の基礎としてのコンピュータ の仕組みや原理を理解することは重要である。これ は、一歩進んでプログラミングをしたり、各種サーバ 環境を構築したりするなど、より専門的にコンピュー タを活用する上で必要不可欠となるばかりでなく、通 常の利用者にとっても、コンピュータをより身近な物 として使いこなす上で有用な知識となる。さらに、こ のような専門的な知識を、コンピュータの利用者が、 普段利用している際の実感に結びつくような形で、納 得できる理解に結びつけることが重要である。

実感を伴う理解を促すための学習方法として様々な アプローチが考えられるが、いずれにしても知らない 物に対して具体的なイメージを持つことは困難であ る。そこで、各パーツにふれて、コンピュータに対す る理解を深めることを目的に、実際にコンピュータを 組み立てる授業を行った。部品の状態から組み立て、 OSをインストールして実際に利用出来る状態のコン ピュータを製作した。

この実習は、江戸川大学情報文化学科の2年次向け の科目である情報文化学科演習・実習の中で実施し た。製作を通じてコンピュータを構成する部品を実際 に観察し、触れることで、形や重さ、色や触感などと 言った具体的な物としての認識を持てるようにした。 また、自ら作成したコンピュータを利用することで、 達成感や作る喜びを感じ、コンピュータをより身近な 物とすることを目的とした。

## 2. **実習の内容**

#### 2-1. **組み立ての実際**

**表1**に、平成24年度の授業において組み立てに用 いたコンピュータの主要パーツ一覧を示す。

| CPU        | Intel Core i5-2400 / CPU $77$        |
|------------|--------------------------------------|
| メモリ        | DDR3 2GB*2枚                          |
| <b>HDD</b> | 500GB (SATA)                         |
| マザーボード     | Intel H67 Express chip set Micro ATX |
| 光学ドライブ     | DVD スーパーマルチドライブ                      |
| ケース        | スリムタワーケース                            |
| その他        | マルチカードリーダー                           |

**表**1 **主要パーツ一覧**

パーツの構成については、年度により若干の変更は あるが、基本は同等である。特徴としては、なるべく 製作を行う際の作業量が増えるような構成を心がけ た。たとえば、メモリは1枚ではなく2枚にし、カー ドリーダなどのデバイスを追加した。これは、複数の 人で1台のコンピュータを製作する作業を行う際に、 1人1人が分担できる作業をなるべく増やすためであ る。

製作の手引きとして、事前に作業の手順書を作成

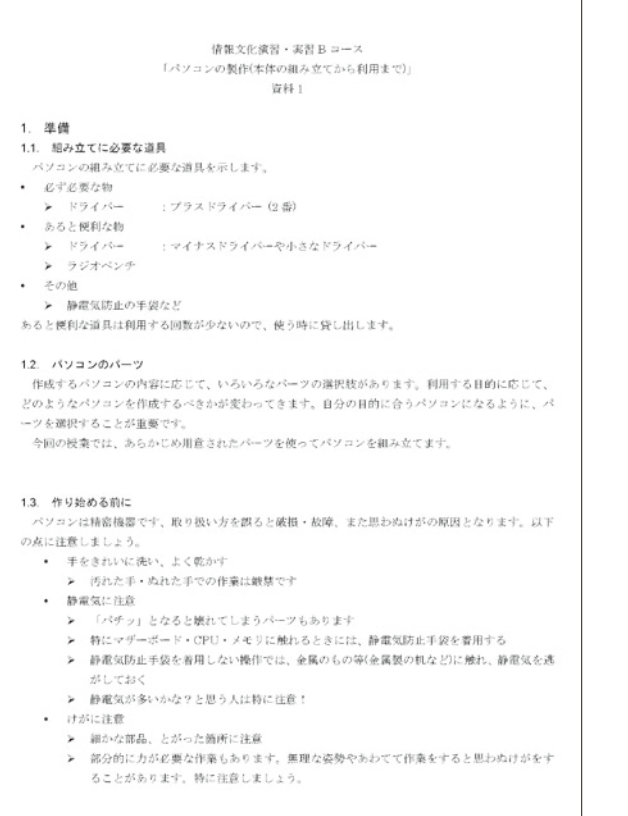

した。**図1**に手引きの内容の一部を示す。初心者が迷 うことがないように、実際に製作に用いるパーツの写 真を撮影して手順書に記載した。

作業中は4~5名で1班とし、班ごとに1台のコ ンピュータを作成した。作業をする人の偏りが生じた り、グループの作業を見るだけになる人がいないよう に、基本的に交代しながら順番にパーツを接続した。

**図2**から**4**に製作の様子を示す。いずれも班ごとに 協力して作業にあたっている。**図4**では作業の手引き を確認しながら組み立てを行う様子がわかる。

本体の組み立てが終了したのちにOSのインストー ルを行った。OSにはCent OSを用いた。

## 2-2. **製作過程の記録**

コンピュータの製作を進めながら、詳細な記録を残 すために、一人ずつ全員が「私のパソコン製作ノー ト」を作成した。作業を始める前にワードのファイル としてこのノートを作成し、様々な記録をこのファイ ルに追加しながら製作をすすめた。各人が携帯電話や デジタルカメラを用いて部品の写真や製作過程を撮影 し、詳細な記録を画像で残すこととした。製作ノート として記録した主な項目は、「パーツ一覧」、「用語集」 及び「製作過程記録」である。

パーツ一覧では、個々の部品を実際に手に取って観

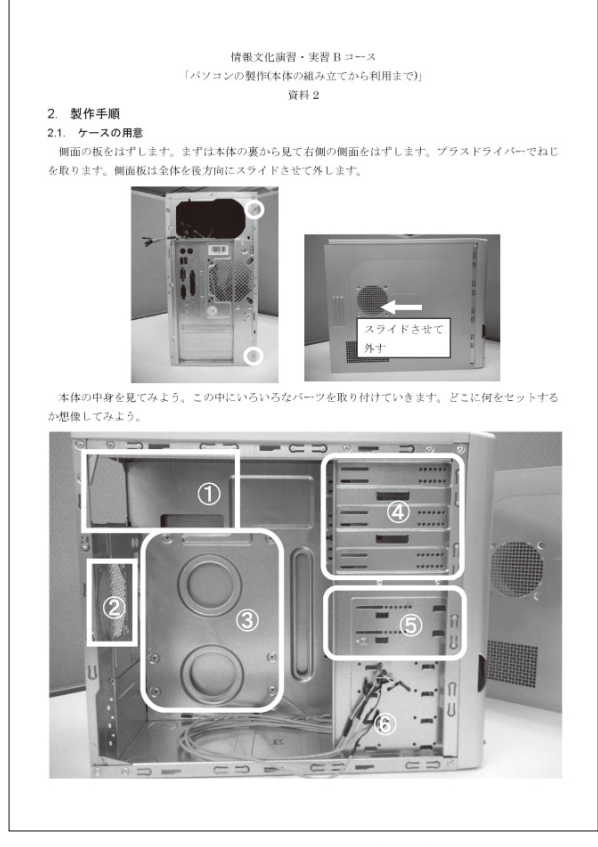

**図**1 **製作の手引き(一部)**

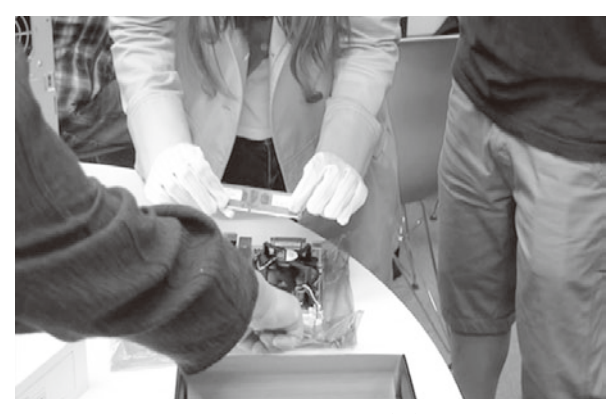

**<sup>図</sup>**<sup>2</sup> **製作の様子(1) <sup>図</sup>**<sup>3</sup> **製作の様子(2)**

察し、外観の特徴や印象を書き込んだ。さらにその パーツの役割について調査を行い、結果をまとめた。 これらの情報と撮影したパーツの写真、及び名称をあ わせて記録した。特にマザーボードについては詳しく 観察し、複雑な配線を間違いなく行うための下準備と した。

用語集では、コンピュータで多用されるCPUや FSBなどの省略語や、メモリやハードディスクなど のカタカナ表記される用語が出てくるたびに、その意 味を調べて記録した。

製作過程記録では、**図2 ~ 4**のように、製作の様子 を写真で記録し、後から見直した時にどのような作業 を行ったかがわかるようにした。

このようなノートを作成することにより、記録を しっかりと残して後から見直すことができるように し、パーツの特徴や作業内容をより詳細に記憶する手 助けとした。各パーツの観察結果として得られた感想 の一例を以下に示す。

• CPUについて

思ったよりもサイズが小さい。このサイズでコン ピュータの頭脳として様々な処理や演算を行って いることに驚いた。

- CPUファン 本当に扇風機のような羽根がついていることに驚 いた。自分のパソコンで、熱い風を出しているも のがこのファンだとわかった。
- メモリ 定規のような形状をしている。普段使うUSBの メモリのような形状を推測していたが全く異なっ ていた。
- マザーボード 町の風景の模型やジオラマのようである。配線が 複雑で難しそう。よく見るとマザーボード自体に 取り付ける場所などが書いてある。

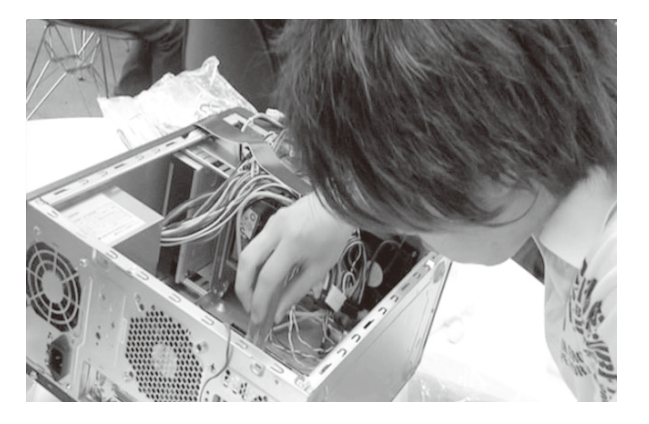

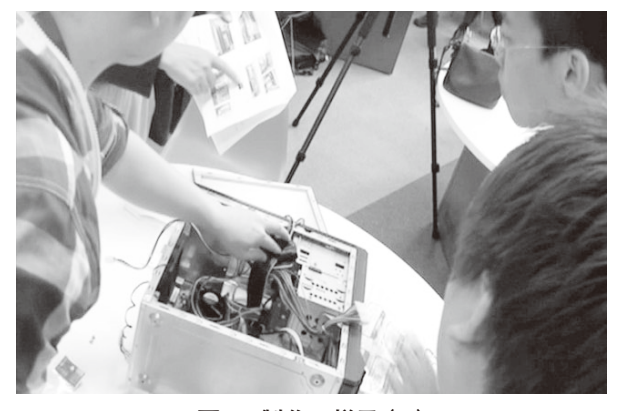

**図**4 **製作の様子(3)**

• HDD 見た目より重く感じた。DVDドライブと似てい ると感じた。

学生にとって、ほとんどのパーツが、初めて目にし て、手に触れる部品であった。この観察を通じて、形 や大きさ、手にした印象など、コンピュータの内部に ある部品に対する具体的なイメージを持つことが出来 た。

#### 2-3. **ネットワークの実習**

製作したコンピュータを用いて、ネットワークの 実習を行った。まず、学内のネットワークに接続し、 DHCPによりIPアドレスを取得して、インターネッ トへ接続可能であることを確認した。

次に、スイッチングハブ1台に、製作したコン ピュータだけを接続したLANを構築した。この時に、

- 1) DHCPの設定のままでは、IPアドレスが割り当て られず、互いのコンピュータを認識できないこと。
- 2)手動でIPアドレスを設定することで、互いを認 識可能となること。

という点を確認した。さらに、Apacheを用いてWeb サーバを起動し、簡単なホームページを作成してお互

いのサーバにアクセスし、作成したホームページを閲 覧した。

このネットワークは、本演習で製作したコンピュー タだけが接続されているLANであるため、全体を把 握しやすい。また、外部ネットワークとは切り離さ れているため、自由に設定を変更することができ、IP アドレスやサーバの役割を簡単に体験することが可能 である。

## 3. **まとめ**

コンピュータをパーツの状態から組み立てて、OS のインストールを行い、実際に利用可能な状態のコン ピュータを製作した。またネットワークのテストも実 施した。

製作を行った学生は、「コンピュータがどのように 組み立てられているのかを知ることができた。」「言葉 で習うだけでなく、実際の作業をすることでよく理解 できた。」「パソコンの中にどのような装置があるの かを知ることができた。」「部品の名前と役割について 詳しくなった。」などの感想を持ち、コンピュータの 内部についてより具体的なイメージが持てるようにな り、理解を深めていた。 また、「パソコンを一つ一 つ最初から組み立てていくのが楽しかった」というよ うな、ものを作る喜びを感じて「以前よりパソコンの 苦手意識が減った」といったコンピュータを身近に感 じる効果も得られた。

このようなコンピュータの構成要素である各パーツ の具体的なイメージを持った後に、コンピュータ内部 での情報処理をより詳しく理解する取り組みが重要に なる。

### 4. **参考文献**

山本貴光, コンピュータの秘密, 朝日出版社 (20120)